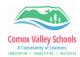

## Windows Word Prediction

Enable text suggestions on devices so as students type, suggestions appear above their cursor to help them complete challenging words and continue working. Words are predicted based upon the letters typed; as they type more letters, new and more accurate suggestions will appear.

| Enable text suggestions |                                                                                                    |                                                                                                    |
|-------------------------|----------------------------------------------------------------------------------------------------|----------------------------------------------------------------------------------------------------|
| 1                       | Press "Window" key. Start typing "typ" in the search bar. Press the enter key.                                                                                                    | Windows<br>Key Search Bar                                                                                                    |
| 2                       | Under " <b>Hardware keyboard</b> ", turn the <i>Show text suggestions as I type</i> toggle On. This enables text suggestions when typing on the physical keyboard of your device.                                                            | Hardware keyboard<br>Text suggestions for hardware keyboards are only available in<br>English (United States)<br>Show text suggestions as I type<br>On<br>Autocorrect misspelled words I type<br>Off |
| 4                       | To support multilingual students (French<br>Immersion), under the " <b>Multilingual text</b><br><b>prediction</b> ", turn the <i>Show text</i><br><i>predictions based on the recognized</i><br><i>languages you're typing</i> in toggle On. | Multilingual text prediction<br>Show text predictions based on the recognized languages you're<br>typing in<br>On                                                                                    |
| 5                       | After updating the settings, suggested<br>words will be provided as you type in<br>Teams Chat, word processing programs,<br>browsers and more.                                                                                               | Text predi text predi person predict president text predi text predi text predi text predictor                                                                                                    |